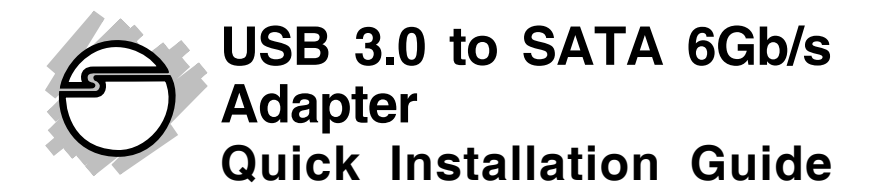

## **Introduction**

The *USB 3.0 to SATA 6Gb/s Adapter* quickly adds SATA hard disk or SATA DVD/CD-ROM to your system through USB 3.0 interface.

#### **Features and Benefits**

- Ultra portable design makes it perfect for travel and use with notebook/laptop computers
- 10X faster than USB 2.0
- USB 3.0 with data transfer rate up to 5Gb/s
- Supports Serial ATA bus bandwidth up to 6Gb/s
- Quickly access data on your SATA hard disks or DVD/CD-ROM drives
- Ultra fast for backup and copying large files
- Backwards compatible to USB 2.0 and USB 1.1
- Plug and play and no additional drivers needed **Note**: This device does not support port multipliers.

### **System Requirements**

- Desktop or notebook PC with an available USB port (USB 3.0 recommended)
- Windows® 8 (32-/64-bit) / 7 (32-/64-bit) / Vista (32-/64-bit) / XP (32-/64-bit) / Server 2003 & 2008 (32-/64-bit) / Server 2008 R2

## **Package Contents**

- *USB 3.0 to SATA 6Gb/s Adapter*
- Switching power adapter
- Quick installation guide

### **Layout**

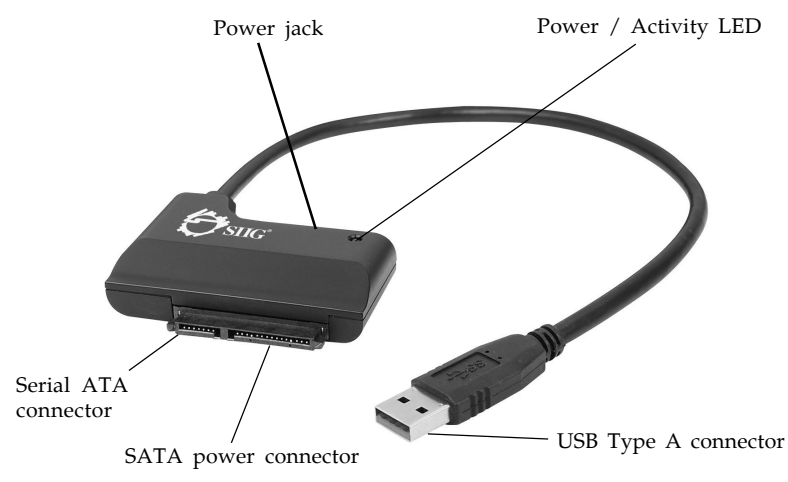

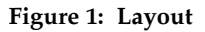

**Note**: The **Power/Activity LED** illuminates when a SATA hard disk drive or SATA DVD/CD-ROM is connected and powered up. The LED flashes during data transfer or accessing the DVD/CD-ROM drive.

# **Hardware Installation**

Static Electricity Discharge may permanently damage your system. Discharge any static electricity build up in your body by touching your computer case for a few seconds. Avoid any contact with internal parts and handle cards only by their external edges.

- 1. Connect the *USB 3.0 to SATA 6Gb/s Adapter* to a USB port (USB 3.0 recommended) of your system.
- 2. Connect your SATA hard disk or SATA DVD/CD-ROM to the SATA connector of the *USB 3.0 to SATA 6Gb/s Adapter*.
- 3. Plug the switching power adapter into the power jack of the *USB 3.0 to SATA 6Gb/s Adapter*.
- 4**.** Plug in the AC adapter to an available AC power outlet to power on the *USB 3.0 to SATA 6Gb/s Adapter.*

# **Driver Installation**

Windows will automatically detect and install the correct drivers for the *USB 3.0 to SATA 6Gb/s Adapter*. No additional driver installation is needed.

**Note**: In order to get USB 3.0 performance, make sure your USB 3.0 controllers have the correct drivers installed.

## **To Verify Windows Installation**

1. Check **Device Manger** to verify installation.

*For Windows 8 / 7*: Right click **Computer**, click **Manage**, click **Device Manager**.

*For Windows Vista*: Right click **Computer**, click **Manage**, click **Continue**, click **Device Manager**.

*For Windows XP / Server 2003*: Right click **My Computer**, click **Manage**, click **Device Manager**. *For Windows Server 2008 / Server 2008 R2*: Right click **My Computer**, click **Manage**, double click **Diagnostics**, click **Device Manager**.

2. **For SATA drive**: Double click **Disk Drives**. **[Name and/or model number of HDD] ... USB Device** should be displayed.

**For SATA DVD/CD-ROM**: Double click **DVD/ CD-ROM Drives**.

**[Name and/or model number of DVD/CD-ROM]** should be displayed.

3. Double click **Universal Serial Bus controllers**, **USB Mass Storage Device** should be displayed.

# **Using the** *USB 3.0 to SATA 6Gb/s Adapter*

### **Accessing SATA Drive or SATA DVD/CD-ROM Drive**

An additional drive icon will appear in **Computer** or **My Computer** when the *USB 3.0 to SATA 6Gb/s Adapter* is plugged into a USB port. The drive acts just like a conventional hard disk or SATA DVD/CD-ROM in your system.

**Note**: For DVD and CD-ROM drives the drive icon may not be displayed when no media is inserted. Simply insert your media into the drive and wait a few moments for the drive icon to appear.

## **Disconnecting the** *USB 3.0 to SATA 6Gb/s Adapter*

Use the **Safely Remove Hardware** icon to stop the *USB 3.0 to SATA 6Gb/s Adapter* before disconnecting it from the computer. Not following these instructions may result in data corruption, data loss or damage to your SATA drive. Follow the steps below for your Windows version.

#### **Windows 8 / 7 / Server 2008 R2**

- 1. Verify that the LED is not flashing before proceeding.
- 2. Click **Show hidden icons**, click the **Safely Remove Hardware and Eject Media** icon located in the system tray by the system clock.
- 3. Click either **Eject USB Mass Storage Device** or **Eject DVD/CD Drive**.
- 4. You can now unplug the *USB 3.0 to SATA 6Gb/s Adapter* from the computer.

#### **Windows Vista / Server 2008**

- 1. Verify that the LED is not flashing before proceeding.
- 2. Click the **Safely Remove Hardware** icon located in the system tray by the system clock.
- 3. Click **Safely remove USB Mass Storage Device**, then click **OK**.
- 4. You can now unplug the *USB 3.0 to SATA 6Gb/s Adapter* from the computer.

#### **Windows XP / Server 2003**

- 1. Verify that the LED is not flashing before proceeding.
- 2. Double click the **Safely Remove Hardware** icon located in the system tray by the system clock.
- 3. Highlight **USB Mass Storage Device**, click **Stop**, **OK**, **OK**, then click **Close**.
- 4. You can now unplug the *USB 3.0 to SATA 6Gb/s Adapter* from the computer.

# **Disconnecting SATA Hard Disk or DVD/CD-ROM**

Use the **Safely Remove Hardware** icon to stop the *USB 3.0 to SATA 6Gb/s Adapter* first, before disconnecting a SATA hard disk or SATA DVD/CD-ROM.

# **Technical Support and Warranty**

**QUESTIONS?** SIIG' s **Online Support** has answers! Simply visit our web site at *www.siig.com* and click **Support**. Our online support database is updated daily with new drivers and solutions. Answers to your questions could be just a few clicks away. You can also submit questions online and a technical support analyst will promptly respond.

SIIG offers a 2-year manufacturer warranty with this product. This warranty covers the original purchaser and guarantees the product to be free of any defects in materials or workmanship for two (2) years from the date of purchase of the product.

SIIG will, at our discretion, repair or replace (with an identical product or product having similar features and functionality) the product if defective in materials or workmanship. This warranty gives you specific legal rights, and you may also have other rights which vary from state to state. Please see our web site for more warranty details.

If you encounter any problems with this product, please follow the procedures below.

A) If it is within the store's return policy period, please return the product to the store where you purchased it.

B) If your purchase has passed the store's return policy period, please follow these steps to have the product repaired or replaced.

**Step 1:** Submit your RMA request. Go to **www.siig.com**, click **Support**, then **Request A Product Replacement** to submit a request to SIIG RMA or fax a request to 510-657-5962. Your RMA request will be processed, if the product is determined to be defective, an RMA number will be issued.

**Step 2:** After obtaining an RMA number, ship the product.

- Properly pack the product for shipping. All software, cable(s) and any other accessories that came with the original package must be included.
- Clearly write your RMA number on the top of the returned package. SIIG will refuse to accept any shipping package, and will not be responsible for a product returned without an RMA number posted on the outside of the shipping carton.
- You are responsible for the cost of shipping to SIIG. Ship the product to the following address:

```
SIIG, Inc.
6078 Stewart Avenue
Fremont, CA 94538-3152, USA
RMA #:
```
• SIIG will ship the repaired or replaced product via Ground in the U.S. and International Economy outside of the U.S. at no cost to the customer.

#### **About SIIG, Inc.**

Founded in 1985, SIIG, Inc. is a leading manufacturer of IT connectivity solutions (including Serial ATA and Ultra ATA Controllers, FireWire, USB, and legacy I/O adapters) that bridge the connection between Desktop/ Notebook systems and external peripherals. SIIG continues to grow by adding A/V and Digital Signage connectivity solutions to our extensive portfolio. All centered around the distribution and switching of A/V signals over CAT5/6, these products include matrix switches, distribution amplifiers, extenders, converters, splitters, cabling, and more.

SIIG is the premier one-stop source of upgrades and is committed to providing high quality products while keeping economical and competitive prices. High-quality control standards are evident by one of the lowest defective return rates in the industry. Our products offer comprehensive user manuals, user-friendly features, and most products are backed by a lifetime warranty.

SIIG products can be found in many computer retail stores, mail order catalogs, and e-commerce sites in the Americas, as well as through major distributors, system integrators, and VARs.

#### **PRODUCT NAME**

USB 3.0 to SATA 6Gb/s Adapter

FCC RULES: TESTED TO COMPLY WITH FCC PART 15, CLASS B OPERATING ENVIRONMENT: FOR HOME OR OFFICE USE

#### **FCC COMPLIANCE STATEMENT:**

This device complies with part 15 of the FCC Rules. Operation is subject to the following two conditions: (1) This device may not cause harmful interference, and (2) this device must accept any interference received, including interference that may cause undesired operation.

THE PARTY RESPONSIBLE FOR PRODUCT COMPLIANCE

SIIG, Inc. 6078 Stewart Avenue Fremont, CA 94538-3152, USA Phone: 510-657-8688

USB 3.0 to SATA 6Gb/s Adapter is a trademark of SIIG, Inc. SIIG and the SIIG logo are registered trademarks of SIIG, Inc. Microsoft and Windows are registered trademarks of Microsoft Corporation. All other names used in this publication are for identification only and may be trademarks of their respective owners.

April, 2013 Copyright © 2013 by SIIG, Inc. All rights reserved.